## **Homework 3: Grids and Layout**

Due Friday 2/8 @4pm on Courseworks.

## **What to submit:**

- 5 separate files with the following titles:
	- o 1\_twitter-home.pdf
	- o 1\_twitter-home.html
	- o 2\_twitter-account.pdf
	- o 2\_twitter-account.html
	- o 3\_gestalt\_examples.pdf
- Submit them separately to Courseworks, do **not** zip them up.

Problems:

1. Recreate Twitter Home Layout with Bootstrap4 **(as shown in image below)** Use only basic HTML elements, <div>, <span>, <img>, etc. (there are two more elements you will need, but we aren't going to tell you what they are). Don't use <tables>. You will get zero points if you use a table element.

All styles must be added in the CSS header. No inline style tags.

- Use Bootstrap 4.2.1. Attach it with the following code.
- **<link rel="stylesheet"**

```
href="https://stackpath.bootstrapcdn.com/bootstrap/4.2.1/css/bootstrap.min.css" 
integrity="sha384-
```

```
GJzZqFGwb1QTTN6wy59ffF1BuGJpLSa9DkKMp0DgiMDm4iYMj70gZWKYbI706tWS" 
crossorigin="anonymous">
```
- The black border around the image shows how the page is centered. Do not recreate the black border.
- Your site must render in the same layout for all medium-sized devices. At different sizes of screen within medium-sized devices, the images must scale to be the appropriate size and he centered elements must stay centered.
- Use the following image url:
	- o http://coms4170.cs.columbia.edu/2019-spring/assignments/hw3/columbia.jpg

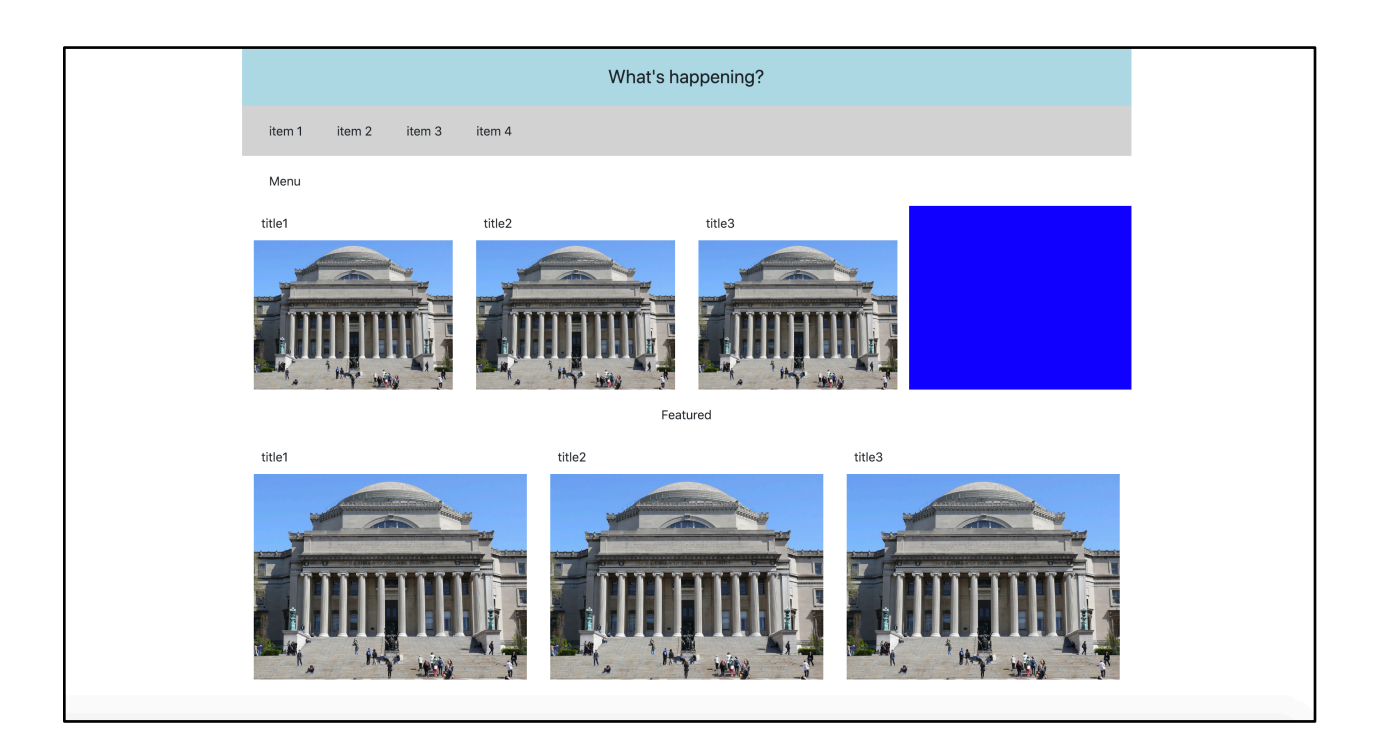

- a. Show us a screenshot of your site.
- b. The images are always the right size. What setting/property/attribute/etc did you set to make that happen?
- c. The blue square is taller than the images next to it. How did you do that?
- d. When the site is 500px wide, what happens? (show us a screen shot and describe it in one sentence)
	- a. What do you have to change such that when the site is 500px wide, you see two grid tiles per row. Note: In class, we actually talked about the Bootstrap 3 way of doing this. If that doesn't work, you may have to look up the Bootstrap 4 way of doing this.
- e. Submit the code as 1\_twitter-home.html

2. Recreate Twitter Account Layout with Bootstrap4 **(as shown in image below)** All of the instructions for Problem 1 remain the same.

Additionally:

- Recreate the styles seen below. As before, as long as you get them in the right ball-park it's fine. We don't care what exact shade of blue you use, etc.
- For column 1, implement the grid-within-a-grid with bootstrap.
	- o Bootstrap grids have default margin/padding. You may have to override them. If you get stuck, first google "overriding CSS."
- For column 2, implement the posts as a grid-within-a-grid. (You may implement the menu (Tweets, Media, Other, Other2) however you like.
- For column 3, do not use a grid within a grid.

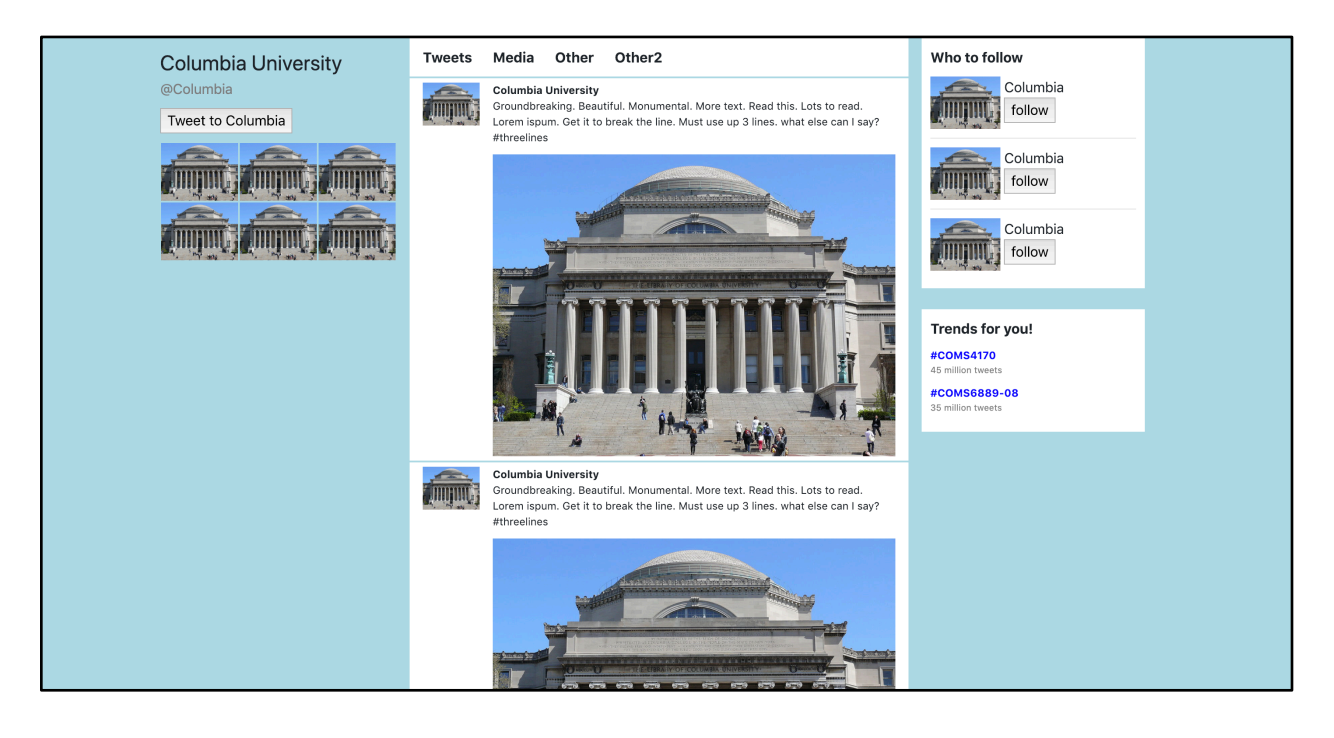

- 1. How did you color the background blue?
- 2. For column 3, "who to follow", how did you get the image next to the text and button?
- 3. For column 3, "who to follow", how did you get the text NOT to be centered?
- 4. What happens when you change the Bootstrap container to a container fluid?
	- a. Show us a screenshot
	- b. Describe it in one sentence.
- 5. For the hashtags like #COMS4170, what **three** tools did you use to recreate the style such that they pass the squint test?
- 6. There is a thin line that separates the tweets posted by this account. How did you implement that?
- 7. Submit the code as 2\_twitter-account.html

## 3. Gestalt Principles

The examples you find may be from anywhere – web, mobile, video game, advertisement, tattoo, street sign, etc. You can't use examples we used to class, or that have strong superficial similarities to the ones we used in class. The basic point is we want you to find your own, not repurpose our examples. If you have a question about it, ask a staff member.

- a. Find an example of information that is grouped by **similarity**.
	- i. Show an image of it
	- ii. Describe what is similar and why the design wants to group them
- b. Find an example of information that is grouped by **enclosure**.
	- i. Show an image of it
	- ii. Describe what is similar and why the design wants to group them
- c. Find an example of information that is grouped by **symmetry**.
	- i. Show an image of it
	- ii. Describe what is similar and why the design wants to group them